# Computer Architecture 2012/2013 Assignment 3b

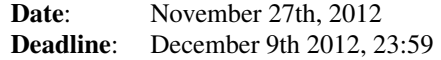

## **Contents**

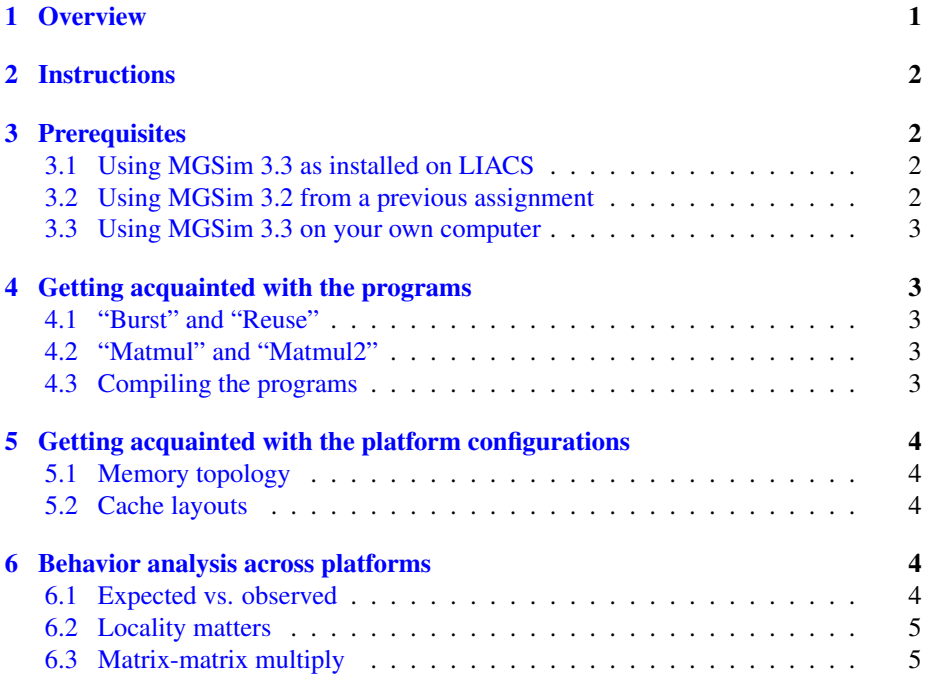

## <span id="page-0-0"></span>1 Overview

Reminder: The purpose of assignment series 3 is to evaluate the cache behavior of programs using MGSim, using MIPS code as made possible by assignment series 2.

The goal of assignment 3b is to compare the memory performance of various programs with different architectural parameters.

## <span id="page-1-0"></span>2 Instructions

- ∙ For this assignment, you can work in groups of 2.
- ∙ Read this entire document before you start.
- <span id="page-1-5"></span>∙ Your must submit a compressed tarball[1](#page-1-4) , named after your last name and student ID, containing:
	- the files that you have produced during the assigment.
	- a file report.rst containing your write ups to open questions using [reStructured Text.](http://docutils.sourceforge.net/rst.html) This must also contain your full name and student ID. Ensure that report.rst is valid by using rst2html.
	- any related diagram or program output.
- ∙ Your submission must be sent by e-mail before the deadline, at the e-mail address given by the assistants. Do not send your submission to the mailing list!

## <span id="page-1-1"></span>3 Prerequisites

For this assignment, MGSim version 3.3 is recommended.

#### <span id="page-1-2"></span>3.1 Using MGSim 3.3 as installed on LIACS

MGSim 3.3 for MIPSel has been preinstalled in /home/rcposs/opt/bin. To set up the environment, use the following commands with bash:

```
export PATH=/home/rcposs/opt/bin:$PATH
export MANPATH=/home/rcposs/opt/share/man:$MANPATH
export LD_LIBRARY_PATH=/home/rcposs/opt/lib:$LD_LIBRARY_PATH
export MGSIM=/home/rcposs/opt/bin/mgsim-mipsel
```
or, with tcsh:

```
set path=(/home/rcposs/opt/bin $path)
setenv LD_LIBRARY_PATH /home/rcposs/opt/lib:$LD_LIBRARY_PATH
setenv MANPATH /home/rcposs/opt/share/man:$MANPATH
setenv MGSIM /home/rcposs/opt/bin/mgsim-mipsel
```
#### <span id="page-1-3"></span>3.2 Using MGSim 3.2 from a previous assignment

(Not directly recommended, unless you would really enjoy using your own MIPS implementation.)

MGSim 3.2 contains a bug: if a program requests termination of the simulator, for example when control reaches the end of main, the simulator will not print statistics. You can fix this as follows:

1. modify compile.sh to use minicrt-mips32.s instead of minicrt-mips33.s

<span id="page-1-4"></span> $1$ A compressed tarball is created with tar -czf xxxx.tgz ....

2. in the ISA simulation code, change the implementation of the BREAK instruction to:

GetKernel()->Stop();

(instead of ExecDebug... as previously advertised)

Moreover, you cannot use the script runall.sh and the provided .ini files with MGSim 3.2. Instead:

- 3. copy minisim32.ini as many times as you need different hardware configurations;
- 4. modify each copy as desired;
- 5. make your own script runall32.sh using a single execution loop and COMMAND set to debug mem; run; stats; quit (note the extra stats to ensure statistics are printed).

#### <span id="page-2-0"></span>3.3 Using MGSim 3.3 on your own computer

To install your own copy of MGSim 3.3, follow the steps of

<http://staff.science.uva.nl/~poss/ca2012/INSTALL.html>

using --target=mipsel when configuring MGSim.

## <span id="page-2-1"></span>4 Getting acquainted with the programs

### <span id="page-2-2"></span>4.1 "Burst" and "Reuse"

- 1. Look at the *source code* of burst.c and reuse.c.
- 2. How many dynamic memory loads do they define? Express this number as a function of the value of N in your report.
- 3. Without running these programs, looking at their code alone, what difference do you expect to observe in their behavior? Explain in one paragraph in your report.

### <span id="page-2-3"></span>4.2 "Matmul" and "Matmul2"

Same 3 questions as above.

#### <span id="page-2-4"></span>4.3 Compiling the programs

- 1. Look at the source code of the script compile.sh and explain what it does (in your report).
- 2. Run the script to compile the programs.

## <span id="page-3-0"></span>5 Getting acquainted with the platform configurations

MGSim 3.3 introduces the ability to specify multiple configuration files on the command line, so they are automatically combined to define a platform.

### <span id="page-3-1"></span>5.1 Memory topology

1. Use the following commands:

```
mipsel-mgsim -c minisim33.ini \
    -I mem_directddr.ini -I l1_4k_1assoc.ini \
    -T test.dot -n reuse-10
dot -Tpng -o test.png test.dot
```
then open the resulting file test.png. Explain what you see.

2. Try the different mem\_\*.ini configuration files. You can also view them in a text editor. Explain in your report the differences between them, using the generated diagrams and the information contained in the manual page mgsimdoc(7). (Use man mgsimdoc to view this manual page.)

### <span id="page-3-2"></span>5.2 Cache layouts

- 1. Using the existing  $11_*$ . ini and  $12_*$ . ini files as examples, create configurations for a 16KiB L1 D-cache and a 32KiB L2 cache. Copy them in your submission directory.
- 2. Copy the text of the script runall. sh in your report, and annotate each line to explain what it does.

## <span id="page-3-3"></span>6 Behavior analysis across platforms

### <span id="page-3-4"></span>6.1 Expected vs. observed

1. Run the following command:

```
./runall.sh reuse-1000
```
This command generates trace files in the output subdirectory automatically.

- 2. Using your analysis tools from assignment 3a, compute the latency distribution and statistics of reuse-1000. Place a copy in your submission.
- 3. You have estimated above the expected number of dynamic memory loads. Does your measurement at step #2 confirm or infirm your prediction? How do you explain the divergence, if any? Use your results from #2 to illustrate your argument.
- 4. Based on your prediction of dynamic load count, what difference of execution time do you expect between reuse-10 and reuse-1000?
- 5. Compare experimentally the performance of reuse-10 against reuse-1000, by analyzing reuse-10 as per steps #1 and #2.
	- ∙ Do your observations confirm/infirm your prediction for the memory type "serial"? How do you explain this?
	- ∙ Do your observations confirm/infirm your prediction for the memory type "directddr"? How do you explain this?

Each time, you can illustrate using the metrics extracted by your tools from assignment 3a.

### <span id="page-4-0"></span>6.2 Locality matters

- 1. Using the steps above, compare experimentally the performance of burst-10 against burst-1000. Provide the statistics from your tools from assignment 3a to illustrate. Does your observation match your expectation?
- 2. Based on your understanding so far, rephrase (or repeat) your expectation as to the difference of behavior between burst-1000 and reuse-1000.
- 3. Compare experimentally the performance of burst-1000 against reuse-1000. Provide the statistics from your tools from assignment 3a to illustrate. Does your observation match your expectation? Why?

### <span id="page-4-1"></span>6.3 Matrix-matrix multiply

- 1. Using the techniques discovered so far, extract the execution times of the two matmul programs across multiple platforms.
- 2. Between the L1 overall cache size, L2 overall cache size, L1 or L2 associativity, what are the parameters that have the most impact on the performance? Why?